## **Rapportera resultat på kurs när inte alla moduler ska ingå**

Det handlar om kurser där alla moduler inte behöver vara genomförda och ha godkända resultat för att resultat på hela kursen ska kunna rapporteras, t ex:

- **1.** Forskningsarbetet där doktoranden inte ska göra halvtidskontrollen, som ingår som en modul.
- **2.** En kurs på grundnivå och avancerad nivå där studenten har resultat på moduler från flera olika kursversioner.

## **1. Forskningsarbetet**

Om doktoranden redan har halvtidskontrollen inrapporterad sedan tidigare i gamla Ladok eller har avlagt en licentiatexamen och därför inte behöver göra halvtidskontrollen som ligger som en modul på "kursen" Forskningsarbete, då kan man göra så att den "utgår" när man ska rapportera avhandlingsarbetet, dvs resultat på kurs.

Sök fram doktoranden.

ï

I fliken Översikt, klicka på länken till Forskningsarbetet…

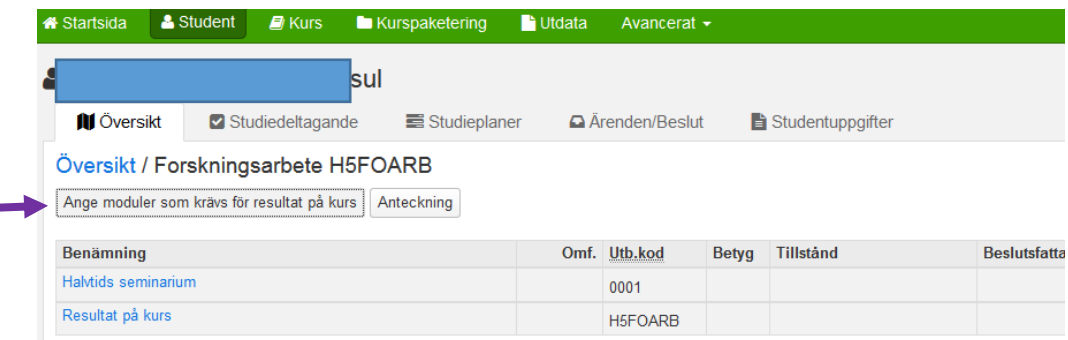

Då kommer du till vyn där alla moduler visas.

Klicka på knappen "Ange moduler som krävs för resultat på kurs"…

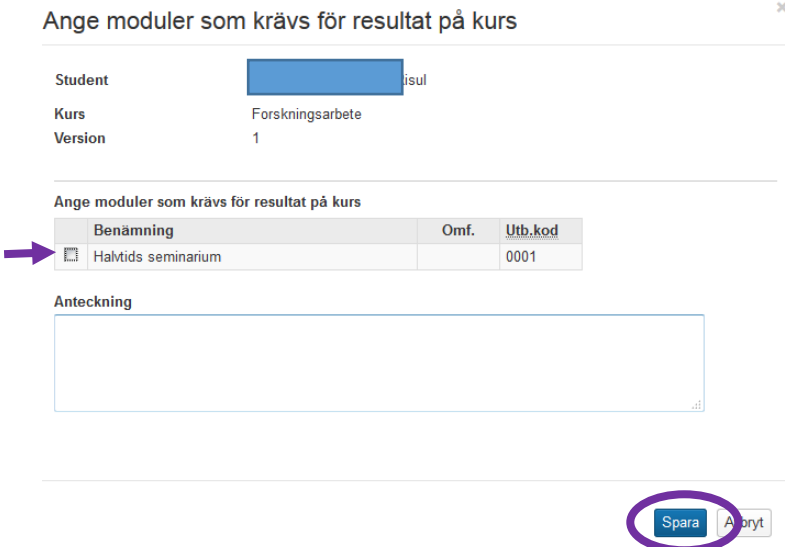

Under rubriken Ange moduler som krävs för resultat på kurs: Låt det vara tomt i rutan framför Halvtids seminarium Klicka på knappen Spara…

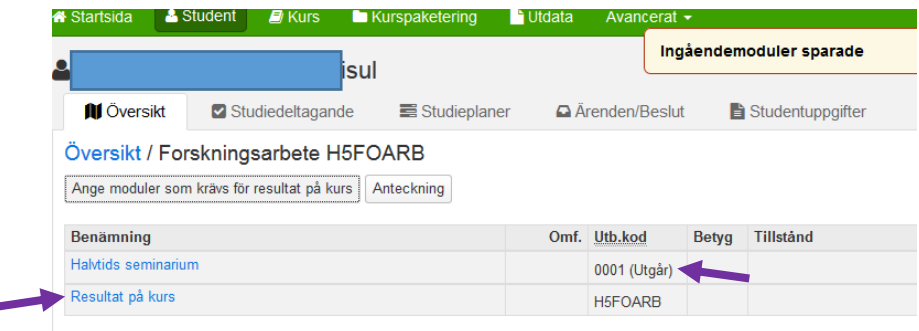

Då visas att modulen Halvtids seminarium utgår.

C

Klicka på länken Resultat på kurs för att rapportera avhandlingsarbetet som vanligt.

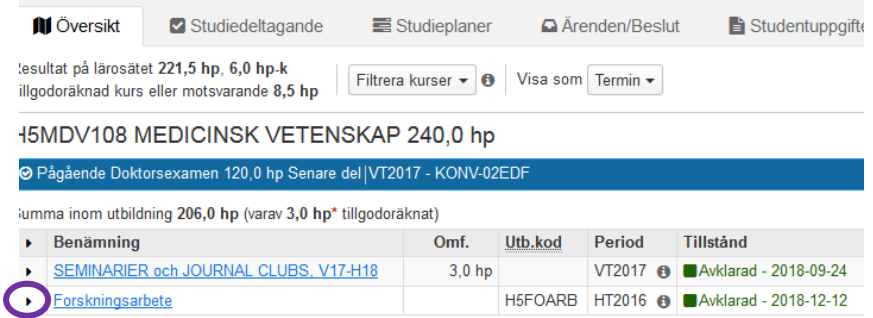

När studierektor har attesterat resultatet ändras tillståndet till Avklarad i översikten. Klickar man på pilen framför benämningen visas titeln och omfattningen på avhandlingsarbetet.

## **2. Kurs där student har resultat på moduler i flera olika kursversioner**

Om student har gjort kurstillfällesbyte och resultat har rapporterats på moduler i flera olika kursversioner så måste man göra denna hantering för att kunna rapportera resultat på hela kursen.

För att det ska vara möjligt att lägga resultat på kurs måste modulerna/momenten omfatta minst lika många hp som kursens totala omfattning.

Gå in på studenten från startsidan.

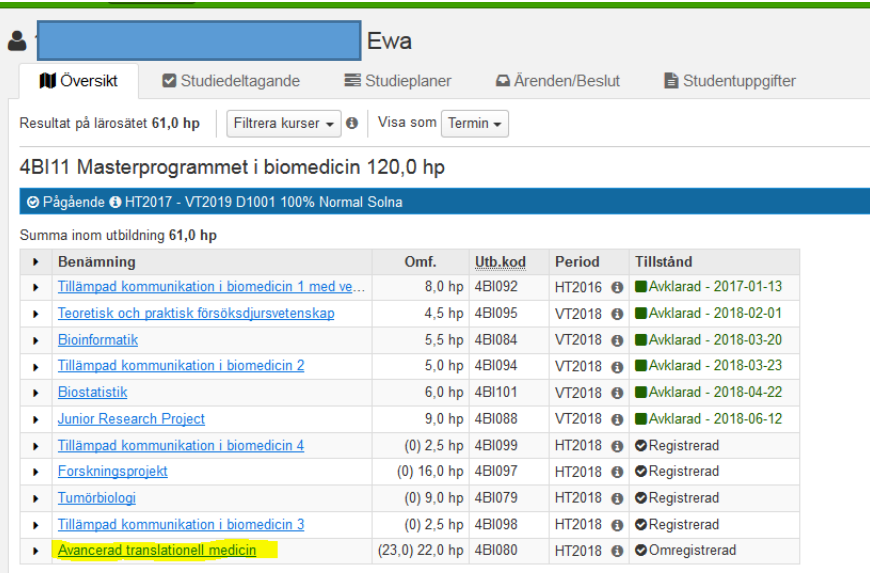

Klicka på kursens länk.

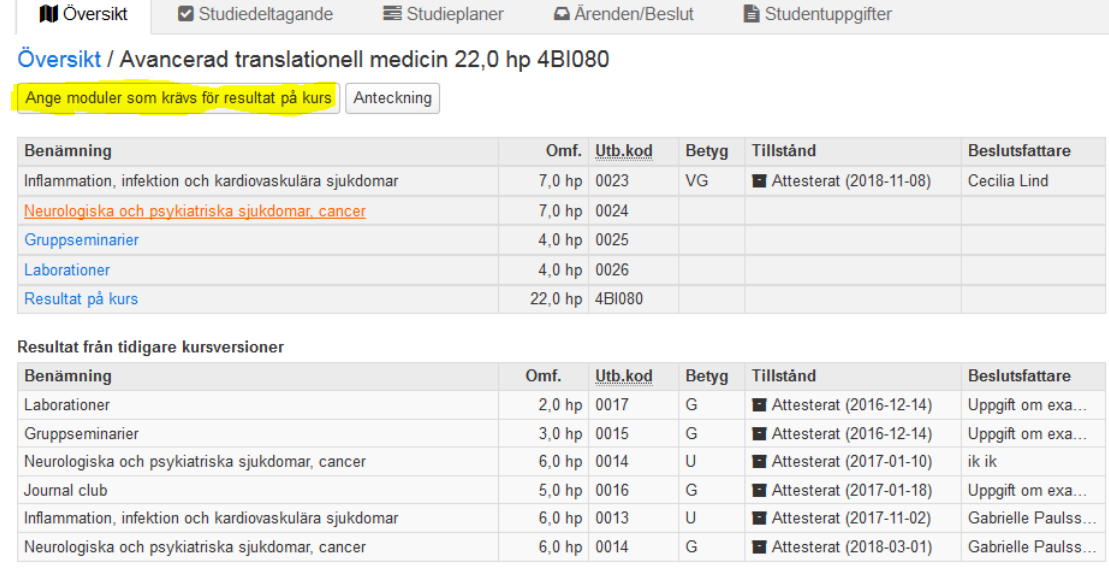

Du kan här se vilka moduler studenten är godkänd på.

Klicka sedan på Knappen Ange moduler som krävs för resultat på kurs…

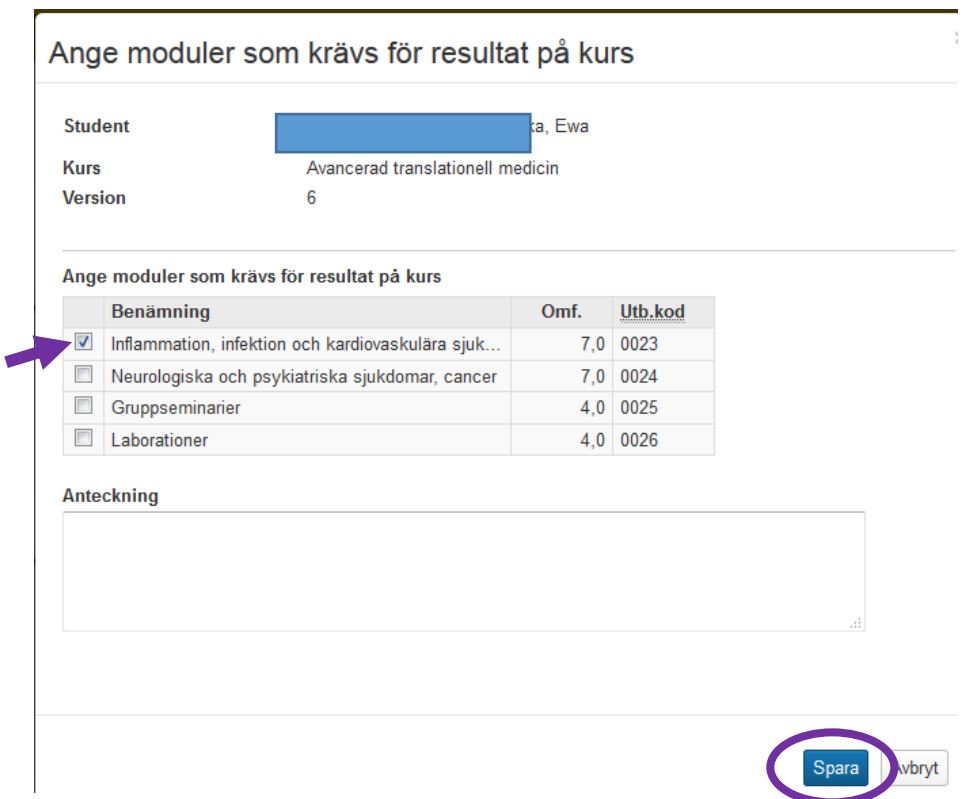

Ange vilka moment/moduler i den nya kursversionen som är obligatoriska för att studenten ska kunna få betyg på hela kursen. I det här fallet är det modulen 0023 som ska ingå. Markera modulen och klicka Spara.

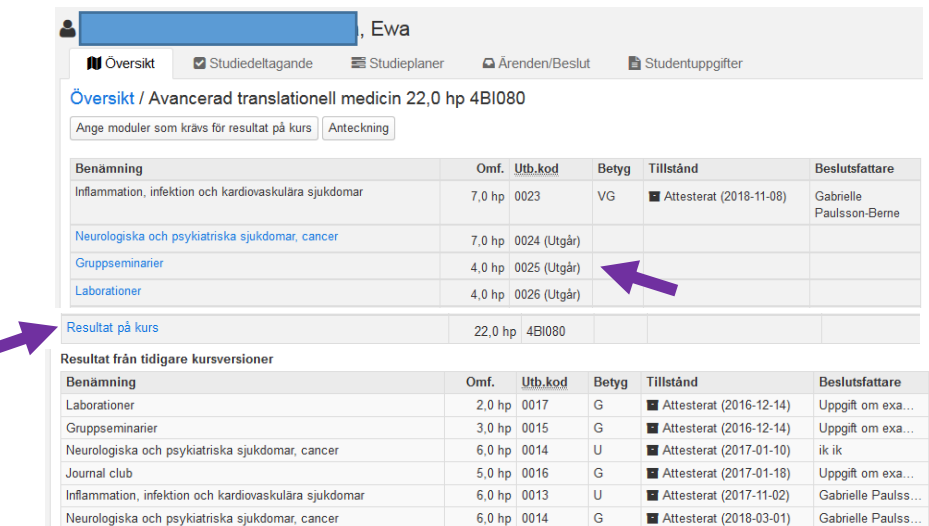

Gå sedan tillbaka till översikten för studenten.

C

Klicka på länken till kursen så ser du att modulerna 0024-0026 har fått markering Utgått. Du kan sedan gå in på länken för Resultat på kurs och rapportera resultatet som vanligt.